## **FRCC High School Select Instrucciones para la inscripción estudiantil**

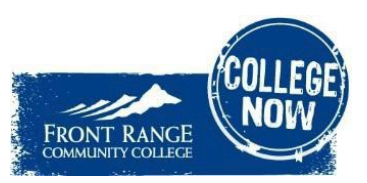

**Primero,** presenta una solicitud en Front Range Community College, y obtén tu "S#"- ¡Lo necesitarás a menudo! <https://www.frontrange.edu/getting-in/admissions/apply-now>

● \*Si ya tienes un "S#", pero no lo recuerdas, haz clic [AQUÍ.](https://erpdnssb.cccs.edu/PRODCCCS/cccsemail_reminder.cccs_get_snumb)

**A continuación,** inicia sesión e[n StudentVue](https://pvue.psdschools.org/PXP2_Login.aspx) para completar el formulario de Acuerdo para la Inscripción Simultánea (Concurrent Enrollment Agreement Form).

1. Haz clic en "**PSD Links"** (Enlaces del PSD) y luego en "**Services Tracker"** (Rastreador de servicios). (Es posible que tengas que iniciar sesión en Microsoft: usa tus credenciales del PSD.)

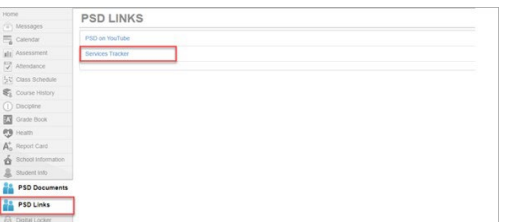

1. En la barra de búsqueda, escribe **FRCC**, y haz clic en "search" (buscar).

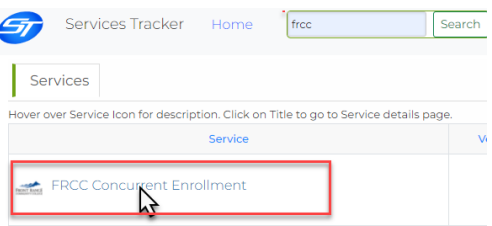

2. Haz clic en FRCC Concurrent Enrollment (Inscripción simultánea de FRCC) -NOTA: Al seleccionar los cursos, puedes ingresar el título del curso o el # de identificación del curso de FRCC ("FRCC Course ID number") en el cuadro de búsqueda.

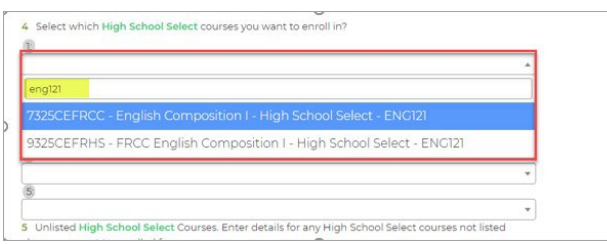

3. Firma el formulario digitalmente, y enseguida haz clic en "sign" (firmar).

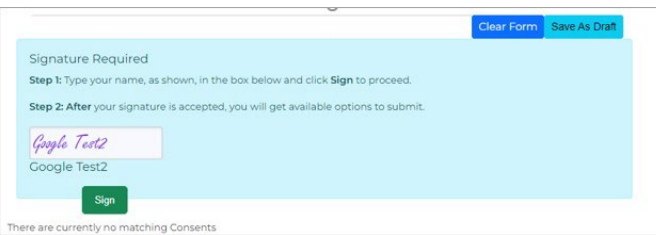

4. Haz clic en "agree" (aceptar) y luego en "confirm" (confirmar). Este formulario se enviará a tus padres para que lo firmen.

## **Pasos finales:**

- 1. Asegúrate de que tus padres completen el formulario de Sinergy en la primera semana del curso.
- 2. Este curso debe estar en concordancia con tus Objetivos Profesionales y Académicos Individuales("Individual Career and Academic Goals"). ¡Inicia sesión en www.xello.psdschools.org para actualizar tus objetivos e intereses profesionales/universitarios!
- 3. Para que tu calificación se tenga en cuenta en un título o certificado, debes obtener una calificación *mínima* de "C".
- 4. ¡Asegúrate de hacer un trabajo SOBRESALIENTE en tu clase, *porque* tu calificación estará en tu certificado académico ("college transcript") de la universidad!